## **Создание рисунка SmartArt**

Схемы **SmartArt** служат для наглядного представления данных, их можно быстро и легко создать на основе различных макетов, чтобы эффективно донести сообщение или идею.

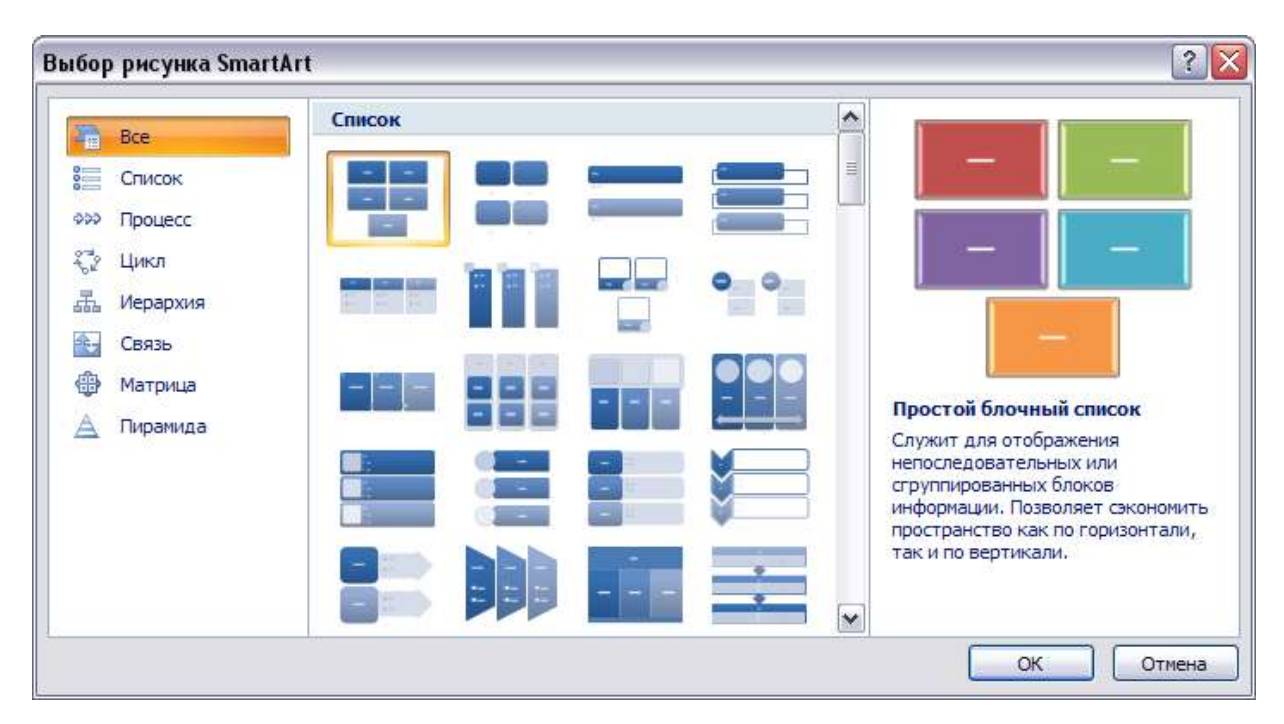

Выбрать схему можно на вкладке **Вставка SmartArt**

При создании рисунка **SmartArt** предлагается выбрать его тип, например *Процесс*, *Иерархия*, *Цикл* или *Связь*. Тип соответствует категории рисунка **SmartArt** и содержит несколько различных макетов. Вы можете легко [изменить выбранный макет рисунка](ms-help://MS.WINWORD.12.1049/WINWORD/content/HA01205868.htm)  **[SmartArt](ms-help://MS.WINWORD.12.1049/WINWORD/content/HA01205868.htm)**.

*Пример схемы:*

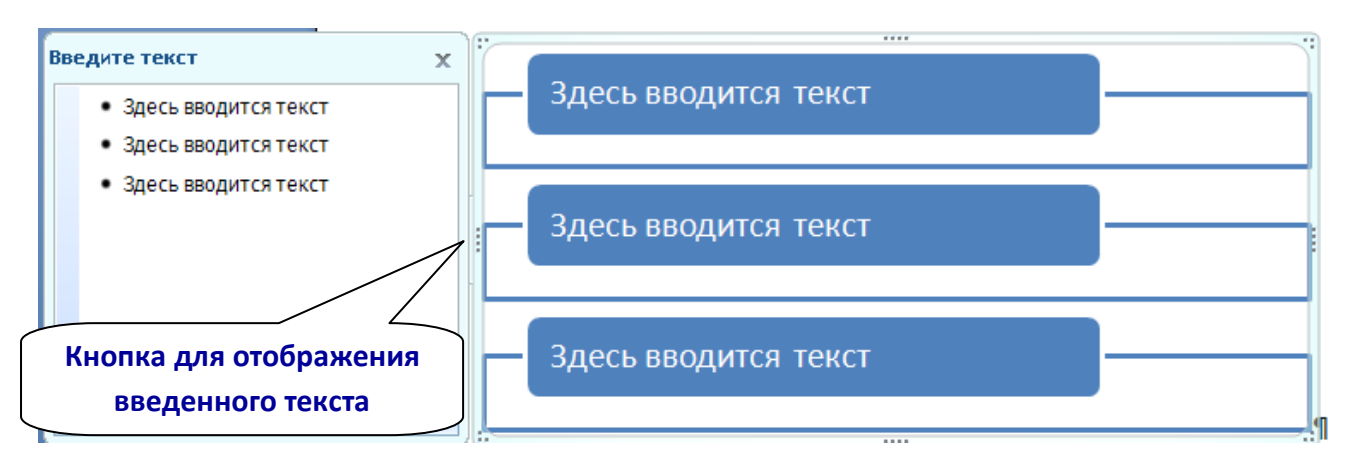

В левой части диалогового окна можно **добавить** (клавиша **Enter**) или **удалить** текст.

В остальном изменение внешнего вида схемы похоже на работу с **Фигурами** и **текстом**.